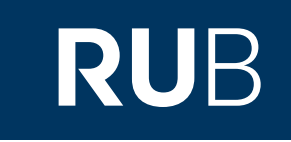

# Verwendung von CrossAsia

**RUHR-UNIVERSITÄT BOCHUM** 

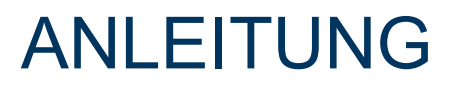

https://crossasia.org/ Letzte Aktualisierung:

#### Inhaltsverzeichnis

- **1. Registrierung**
- **2. Anmeldung**
- **3. Datenbanksuche**

## Registrierung

#### **1. Gehen Sie auf crossasia.org und klicken Sie dort im Reiter auf Anmelden und dann auf Registrieren.**

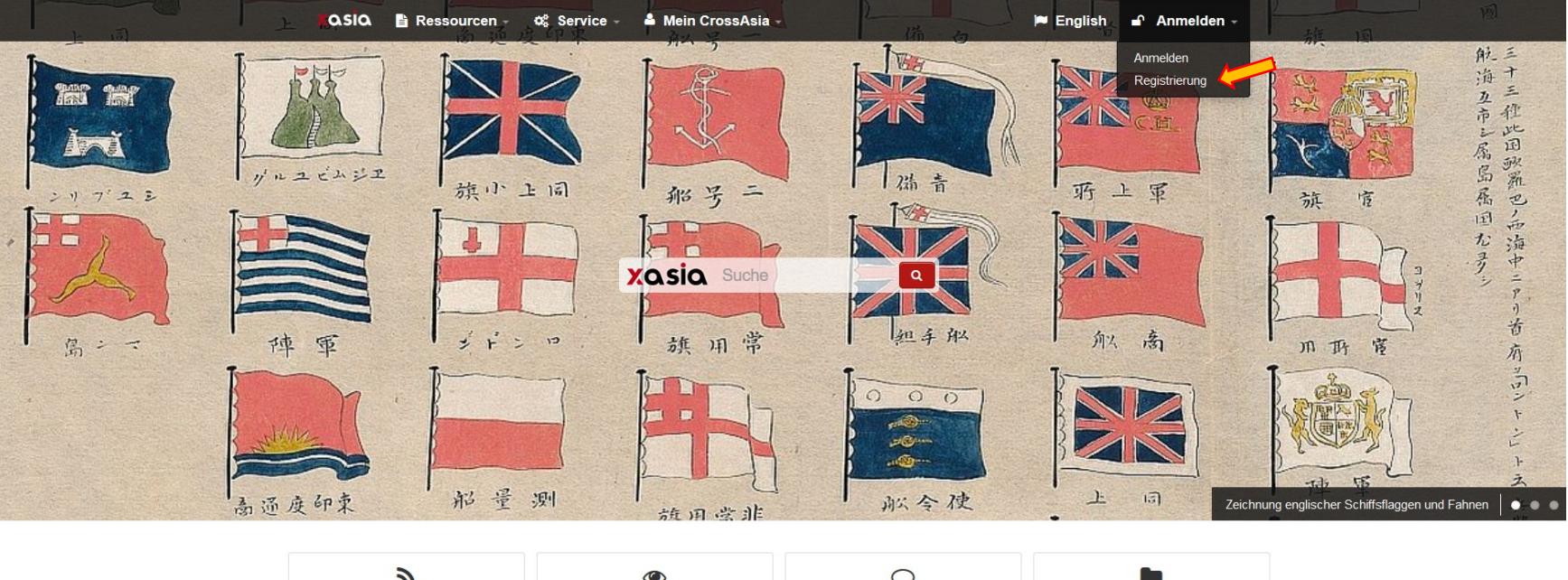

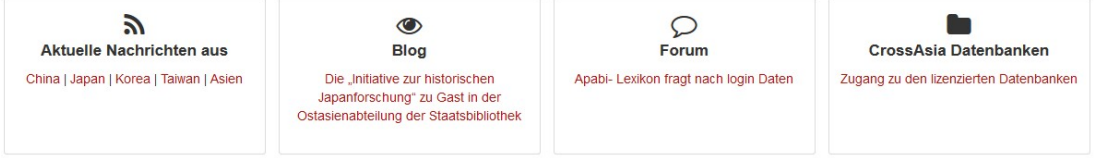

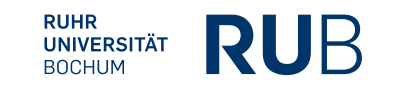

#### **2. Füllen Sie das Registrierungsformular ihren Daten entsprechend aus und klicken Sie auf Absenden.**Registrierungsformular

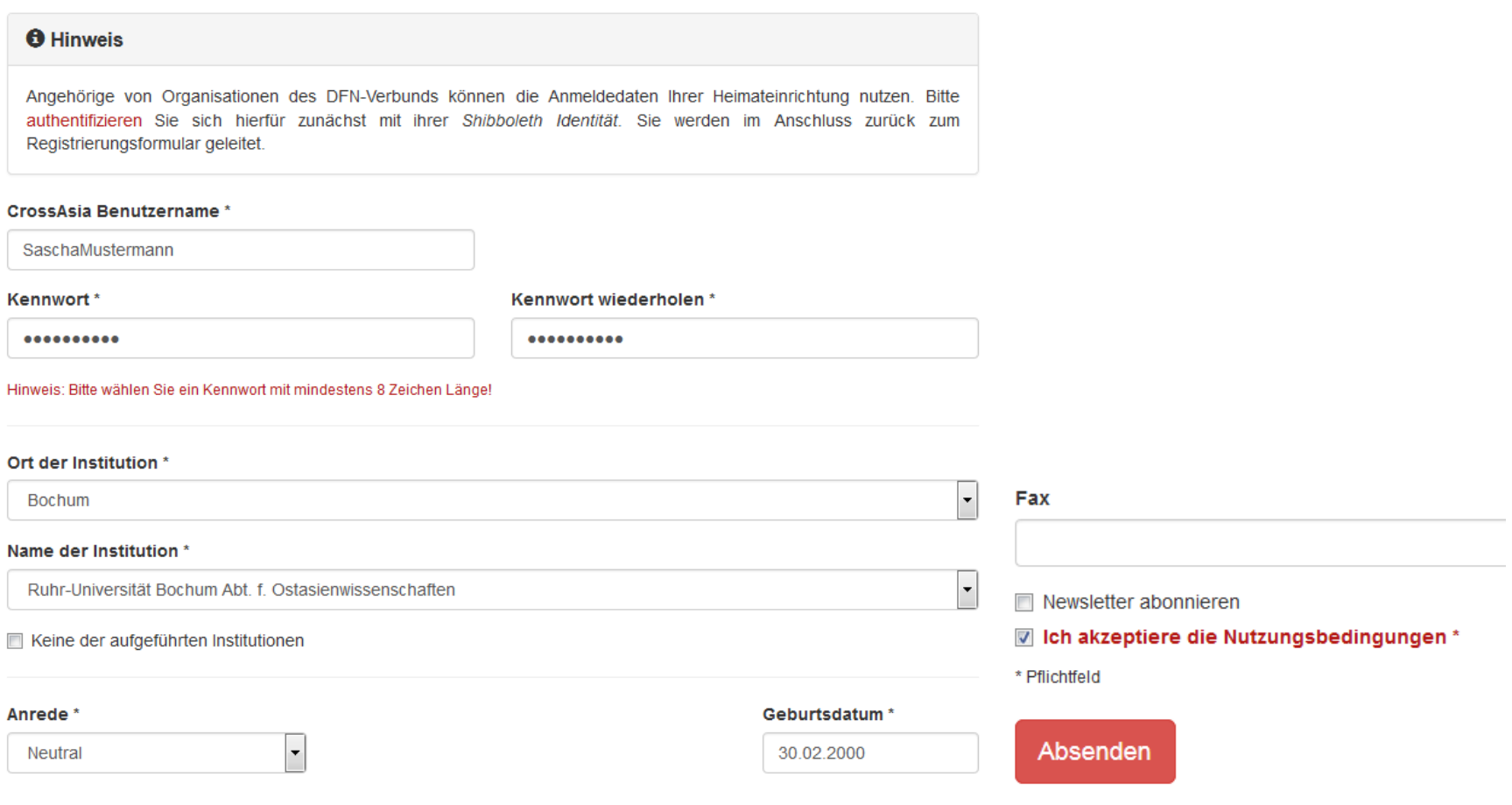

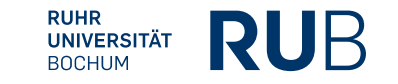

**3. Nach dem Absenden des Formulars erhalten Sie eine E-Mail mit Ihrem angehängten Antrag. Drucken Sie ihn aus, unterschreiben Sie ihn und lassen Sie ihn entweder in der Bibliothek für Ostasienwissenschaften oder in der Fakultät stempeln.** 

Name der Institution: Ruhr-Universität Bochum Abt f. Ostasienwissenschaften

**Stempel des Instituts** 

Datum und Unterschrift der Nutzerin/des Nutzers

Nach Eingang des Antrags werden Sie über die Freischaltung ihres Zugangs per Email benachrichtigt. Sollten Sie Fragen zu diesem Angebot haben, so wenden Sie sich bitte an: x-asia@sbb.spk-berlin.de

#### **5. Sie werden per E-Mail über die Freischaltung Ihres Zugangs benachrichtigt.**

**6. Der Zugang muss jährlich verlängert werden. Sie werden vor Ablauf dieser Frist eine Erinnerungs-Email erhalten.**

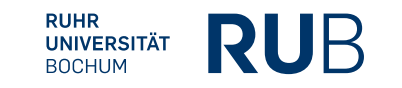

## Anmeldung

**1. Gehen Sie auf crossasia.org und klicken Sie dort im Reiter auf Anmelden und dann auf Anmelden.**

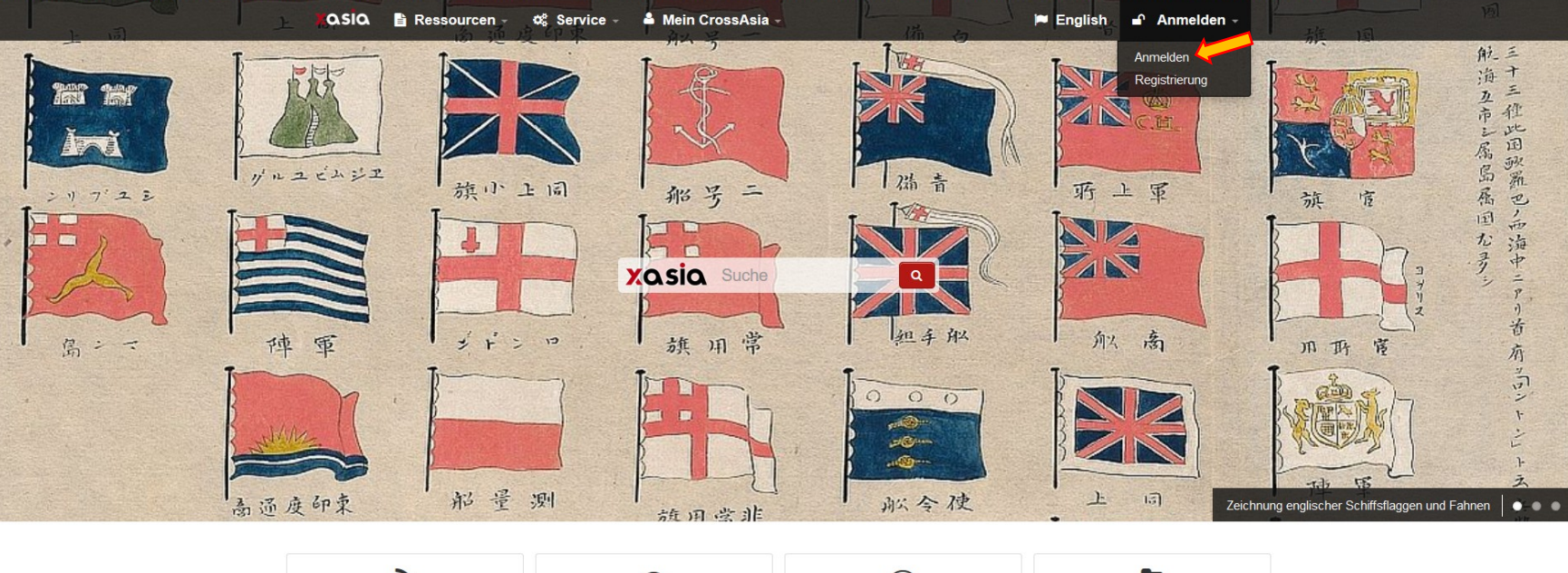

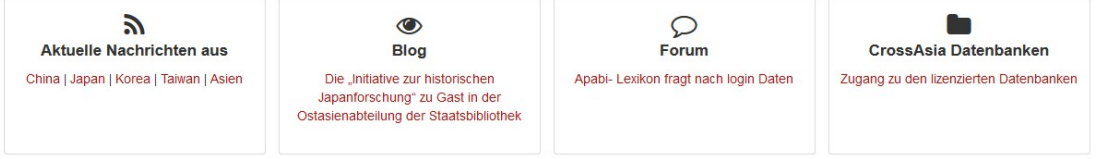

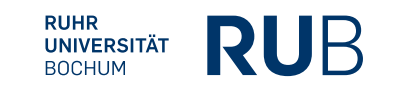

#### 2. Wählen Sie Ruhr-Universität Bochum aus und klicken Sie auf OK.\*

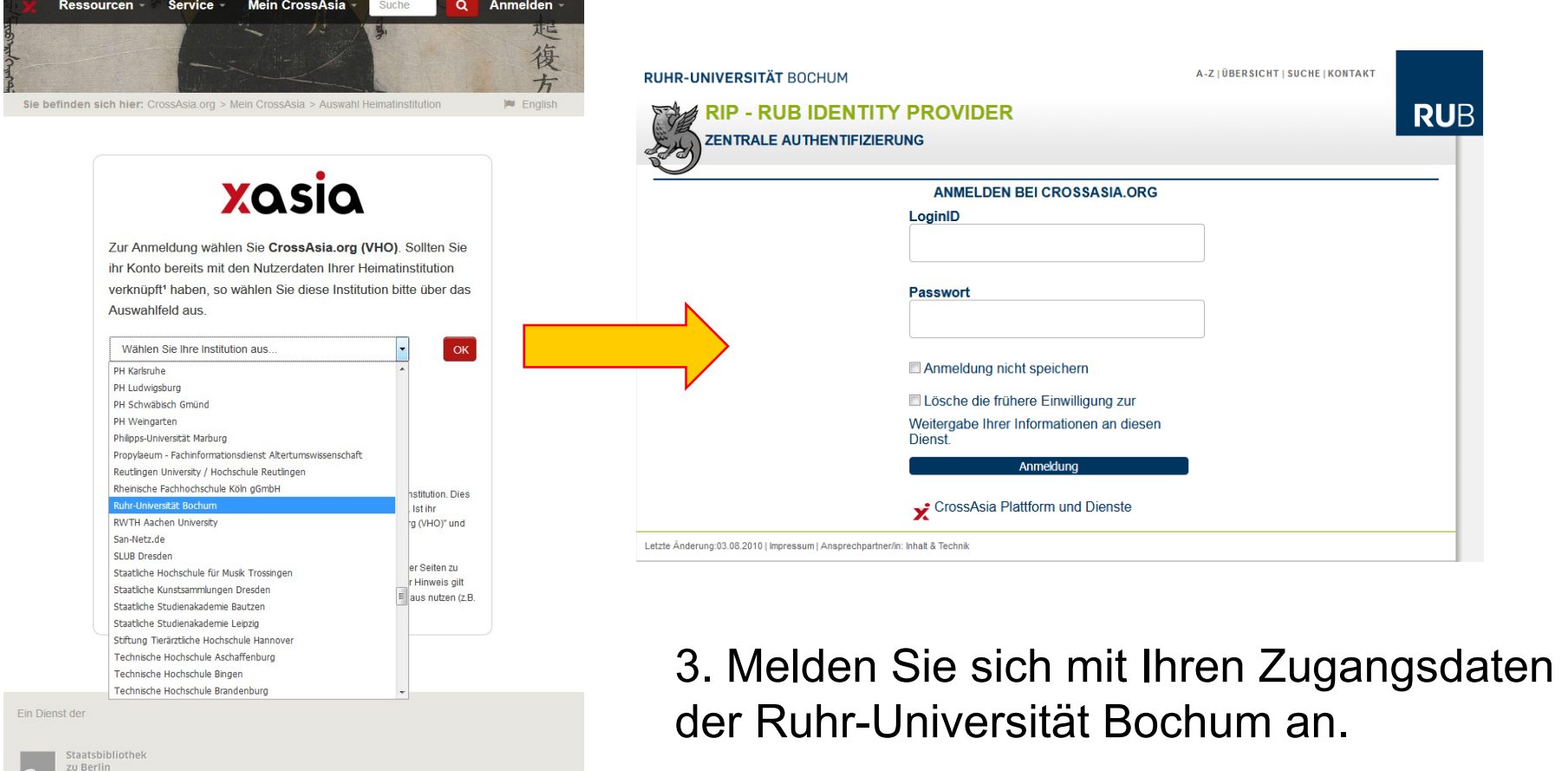

\* Wählen sie CrossAsia.org (VHO) aus, falls es nicht funktioniert.

## Datenbanksuche

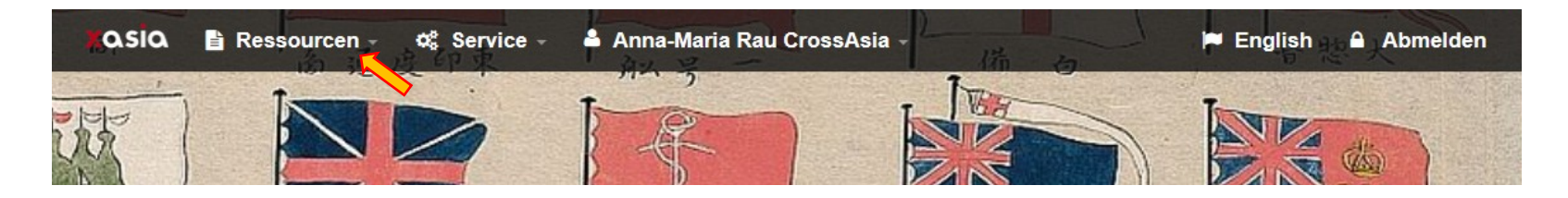

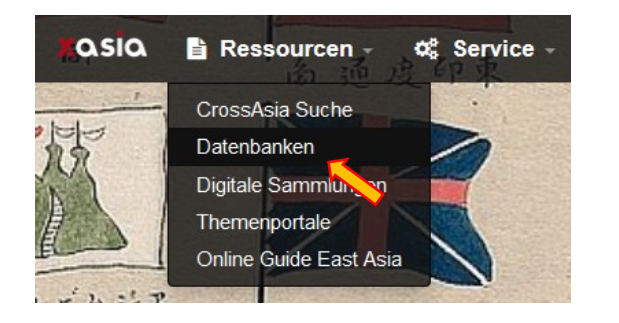

Bei den Datenbanken finden Sie z. B. CAJ, Chinamaxx, Brill, Foreign Office Files for China und viele mehr.

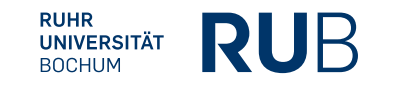

## Auswahl der Datenbank

4 Anna-Maria Rau CrossAsia Chinamaxx Abmelden **asia**  $\mathbf{\mathbb{B}}$  Ressourcen -**Q** Service  $\alpha$ Zugang zu lizenzpflichtigen Datenbanken CrossAsia bietet Nutzerinnen und Nutzern mit Sitz in Deutschland Zugang zu einer Auswahl lizenzierter Informationen digitaler Ressourcen und Datenbanken mit Asienbezug. Inhaber und Inhaberinnen eines **Technische Hinweise** Forum: CrossAsia Datenbanken Benutzerausweises der Staatsbibliothek zu Berlin können sich mit den üblichen Daten einloggen. Ansonsten ist eine Registrierung (mit Affiliierung zu einer der gelisteten Institutionen) bei CrossAsia **Filter** erforderlich, um diese Ressourcen zu nutzen. Eine Übersicht über weitere, auch nicht lizenzpflichtige (x) CAJ(x) Licensed Datenbanken erhalten Sie, wenn Sie den voreingestellten Filter "lizenziert" entfernen. **License Type Klassifikation** Licensed (6) □ Books & Collections Newspapers & Magazines □ Academic Journals **Subject** □ Dissertations & Proceedings □ Dictionaries & Encyclopedias Law & Government General (6)  $\Box$  Archival materials □ Images, Objects, Art  $\Box$  Bibliographies Journals (3) □ Statistics. Yearbooks. Local Conferences (1) Monographs History (1) People (1) Geography (1) **Sprachen** Fine arts (1) Language (1)  $\Box$  Chinese  $\Box$  Japanese  $\Box$  Korean  $\Box$  English  $\Box$  other Daily news (1)  $\alpha$ CAJ **Resource Type**  $\equiv$  searchable full text (5)  $< 1$  > displaying 1 to 6 of 6 scanned original (3)  $\Box$  image search (1) **Resource Database Description Comment**  $\equiv$  metadata only (1) **Type** The Database is accessible via the CNKI Languages China academic journals : 中国期 自宣 Knowledge Resource Integrated  $\circ$ 刊全文数据库 Chinese (6) Database as .. This database offers access to Region 全国报刊索引: National index to ≡ bibliographic information from the  $\circ$ Chinese newspapers & periodicals China CN (6) Shanghai tushuguan on Chinese. The China Monographic Series Full-text **China Monographic Series Full-**囼 Database (CMSD) is a database for  $\circ$ text Database (CMSD) China Monographic Series ...

Grenzen Sie die Suche bei Bedarf ein. Suchen Sie z. B. elektronische Hilfsmittel wie Apabi 工具书 , wählen Sie "Dictionaries and Encyclopedias" aus.

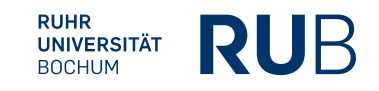

Klicken Sie auf den roten Link der gewünschten Datenbank.

Sobald Sie einen Link angeklickt haben, wird ein neuer Reiter in Ihrem Browserfenster geöffnet, der Sie zu der entsprechenden Seite führt. Sollten Sie nicht auf die Seite gelangen, oder wird eine Störmeldung angezeigt, ist der Server möglicherweise überlastet und man sollte es in einigen Stunden erneut probieren.

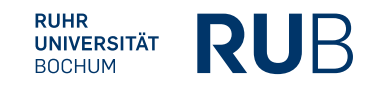

# Fehlermeldungen

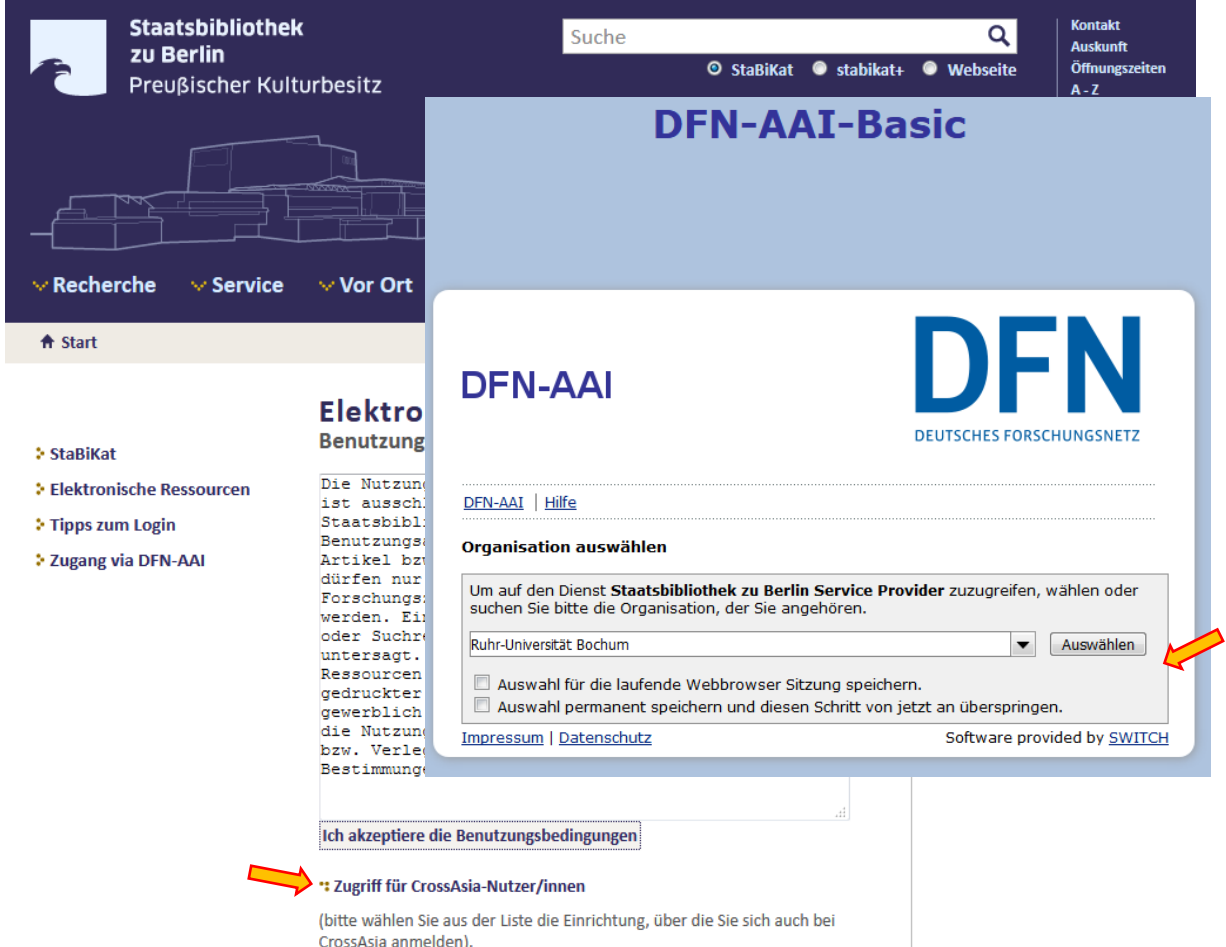

Sollten Sie während Ihrer Recherche plötzlich keinen Zugriff mehr haben, haben sie vermutlich einen Time-Out bekommen und werden auf diese Seite weitergeleitet. Sie müssen sich neu anmelden.

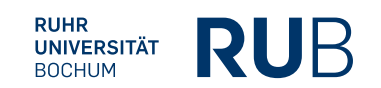

# Fehlermeldungen

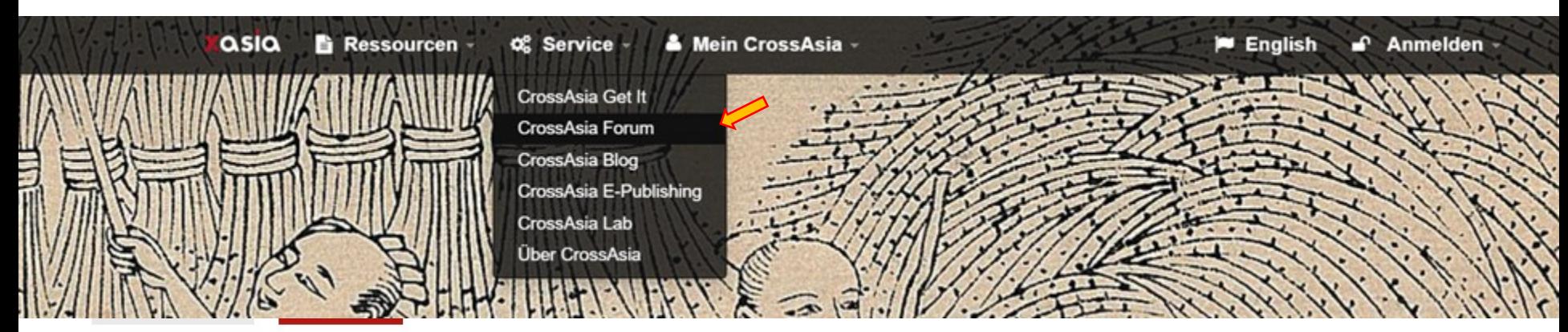

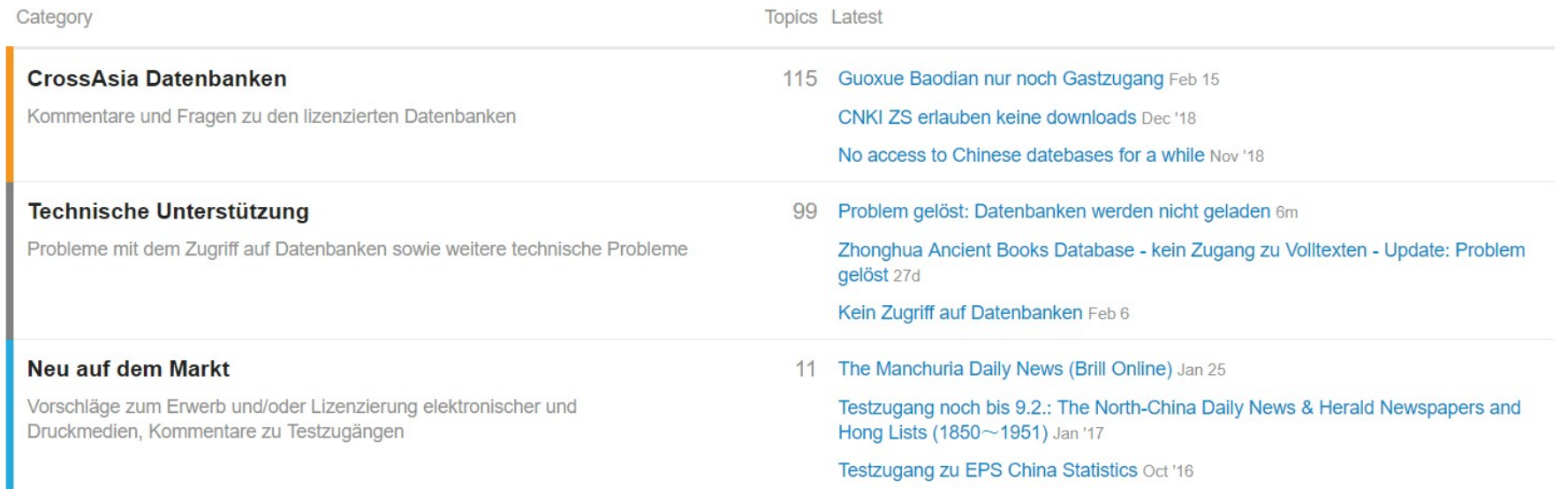

Bei Crossasia gibt es auch ein Forum, in dem u. A. Fragen zu Technischen Problemen beantwortet werden.

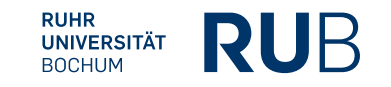